版本: V1.2

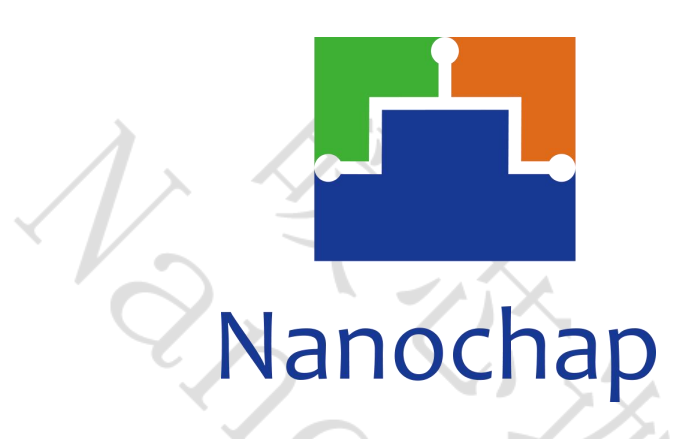

杭州暖芯迦电子科技有限公司

# **EPC1EVK12LEADB+EEG**

生命体征检测8导联开发板**-B\_**使用手册

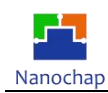

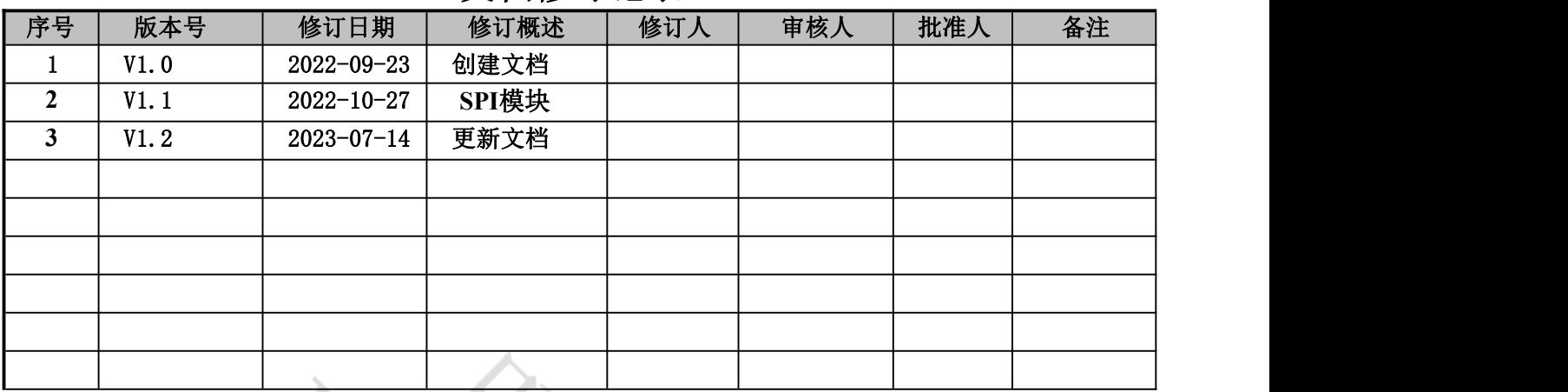

## <span id="page-1-0"></span>文档修订记录

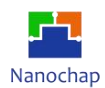

## 目录

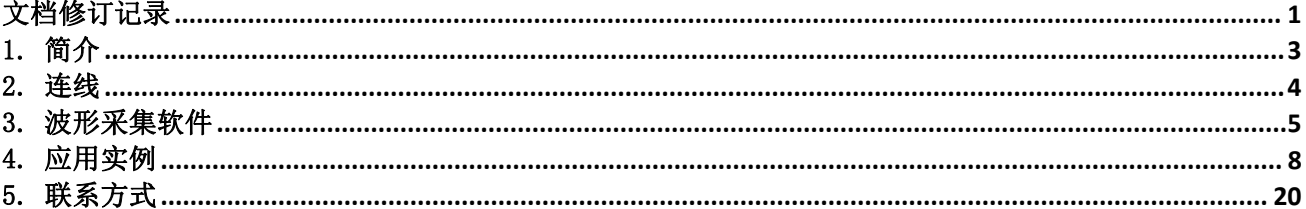

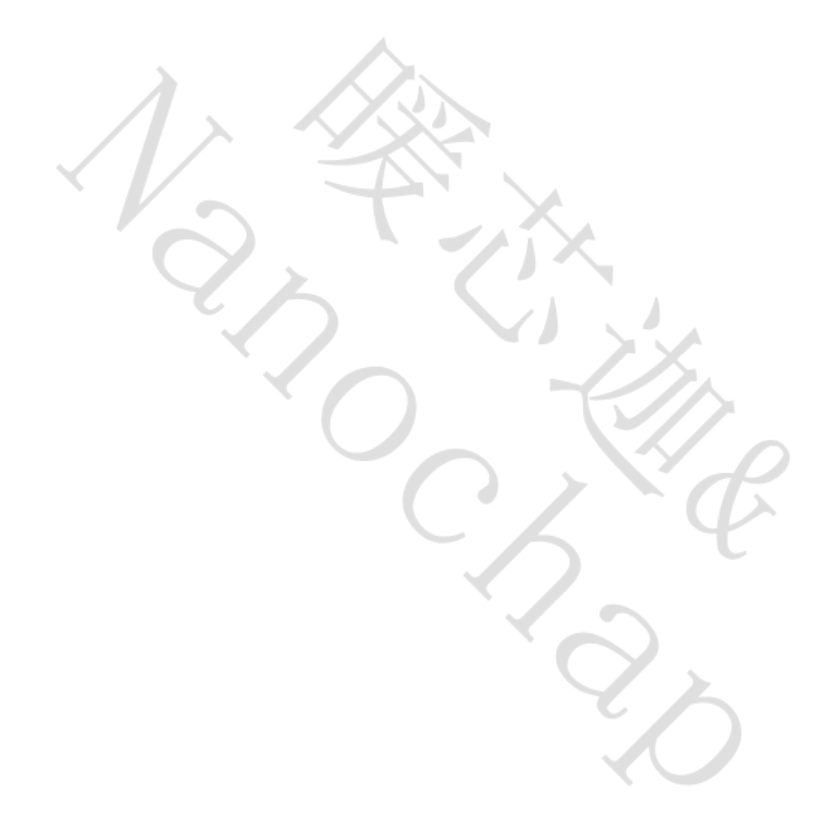

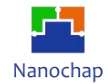

## <span id="page-3-0"></span>**1.** 简介

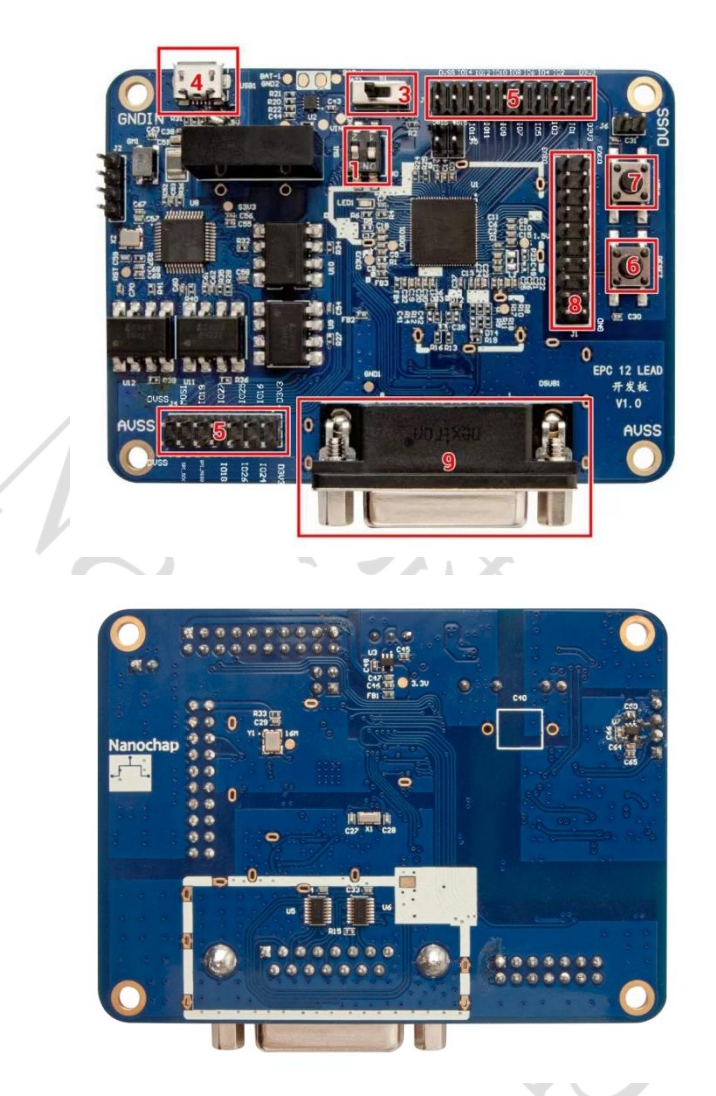

### 图1 开发板实物图

### 1) **BOOTSEL**: 芯片启动方式;

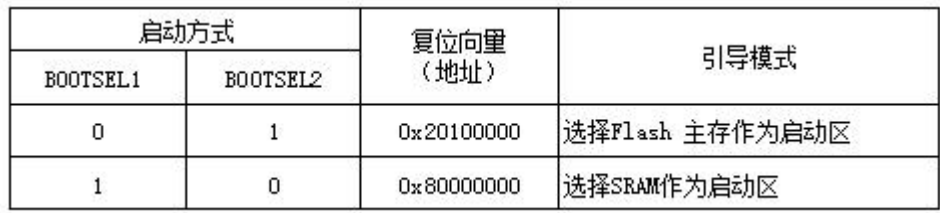

### 2) **PCB** 板尺寸:90\*65mm;

- 3) 电源开关: ON:接通电源,OFF:断开电源;
- 4) **USB** 接口: (5V)开发板电池充电;
- 5) **IO**:芯片IO 口;

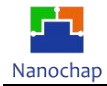

- 6) 复位键:复位芯片;
- 7) **KEY1**键:功能选择,设备上电默认ECG功能(LED常亮),按一下按键,EEG功能(LED闪烁,1次/秒), 再按一下按键, EMG功能(LED闪烁, 2次/秒);
- 8) **JTAG** 调试接口:连接下载调试器,进行程序的下载与调试;
- 9) **ECG 12**导联电极:使用专用心电监护仪 DB15 接口的 ECG12 导联电极线。

### <span id="page-4-0"></span>2.连线

- **2.1** PC 安装 EPC001 Muti-Lead EVK 数据采集软件;
- **2.2** 准备USB 转SPI设备, 安装VCP\_V1.4.0\_Setup软件,并按照以下步骤进行操作:
	- 1) Run your "VCP\_V1.4.0\_Setup.exe"

2) Go to Your installation directory - Example, C:\Program Files (x86)\STMicroelectronics\Software\Virtual comport driver

3) Go to Your OS version directory ([Win7] or [Win8])

+ Then :

- Double click on dpinst\_x86.exe if you are running a 32-bits OS version
- Double click on dpinst amd64.exe if you are running a 64-bits OS version
- **2.3** 打开 EPC001 Muti-Lead EVK 数据采集软件;
- **2.4** 建议使用充电宝供电或锂电池供电,并尽量使开发板套件远离电脑,以降低噪声。

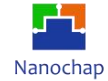

### <span id="page-5-0"></span>**3.** 波形采集软件

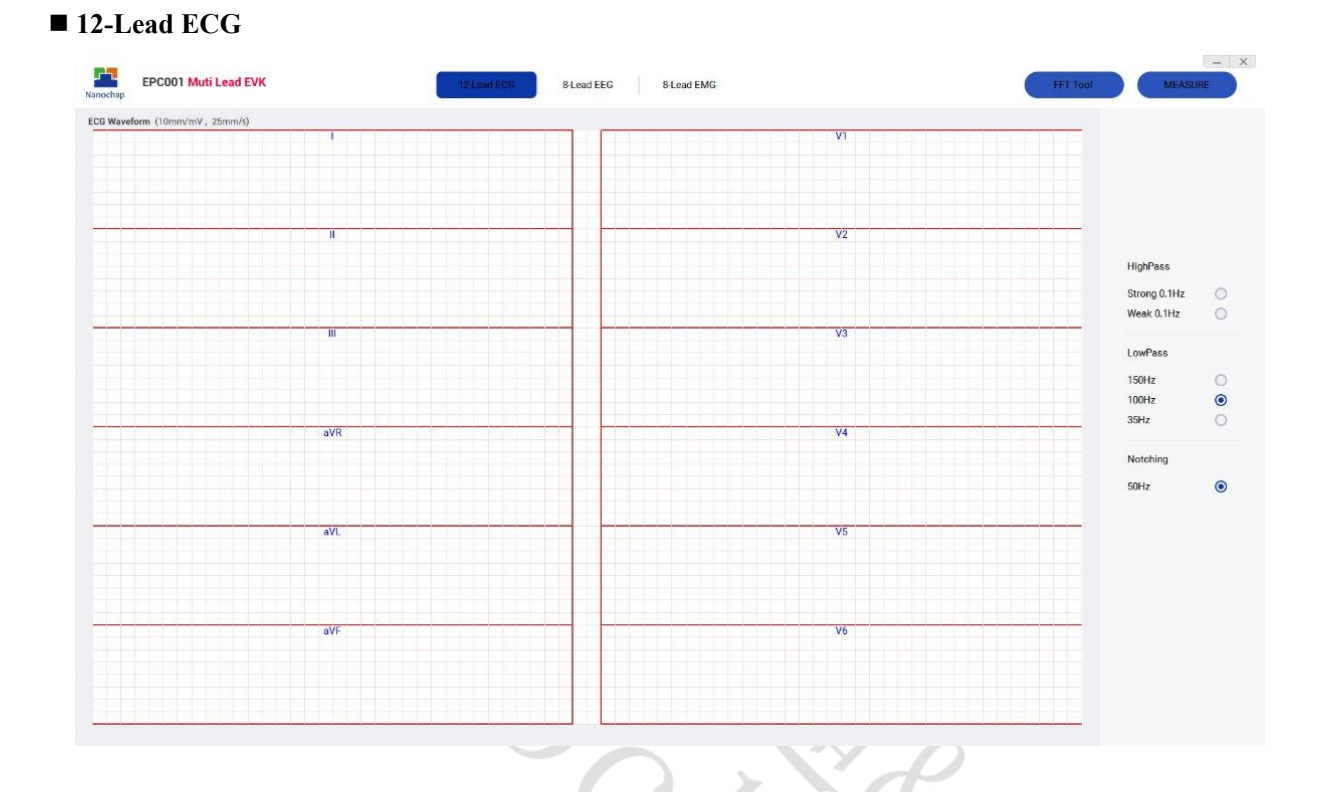

滤波器**(**自由组合,选择启用**)**

#### HighPass:

Strong  $0.1$ Hz $(-34db)$ ;

Weak  $0.1H(-20db)$ ;

LowPass:150Hz, 100Hz, 35Hz;

Notching: 50Hz;

波形显示

Measure:开启采集;

Stop:停止采集;

FFT Tool:频谱;

坐标: X轴, 每格0.2s; Y轴, 每格0.5mV;

波形: 12导联ECG波形, 分别为 I、II、III、aVR、aVL、aVF、V1、V2、V3、V4、V5、V6。

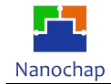

#### EPC1EVK12LEADB\_生命体征检测8导联开发板-B\_使用手册

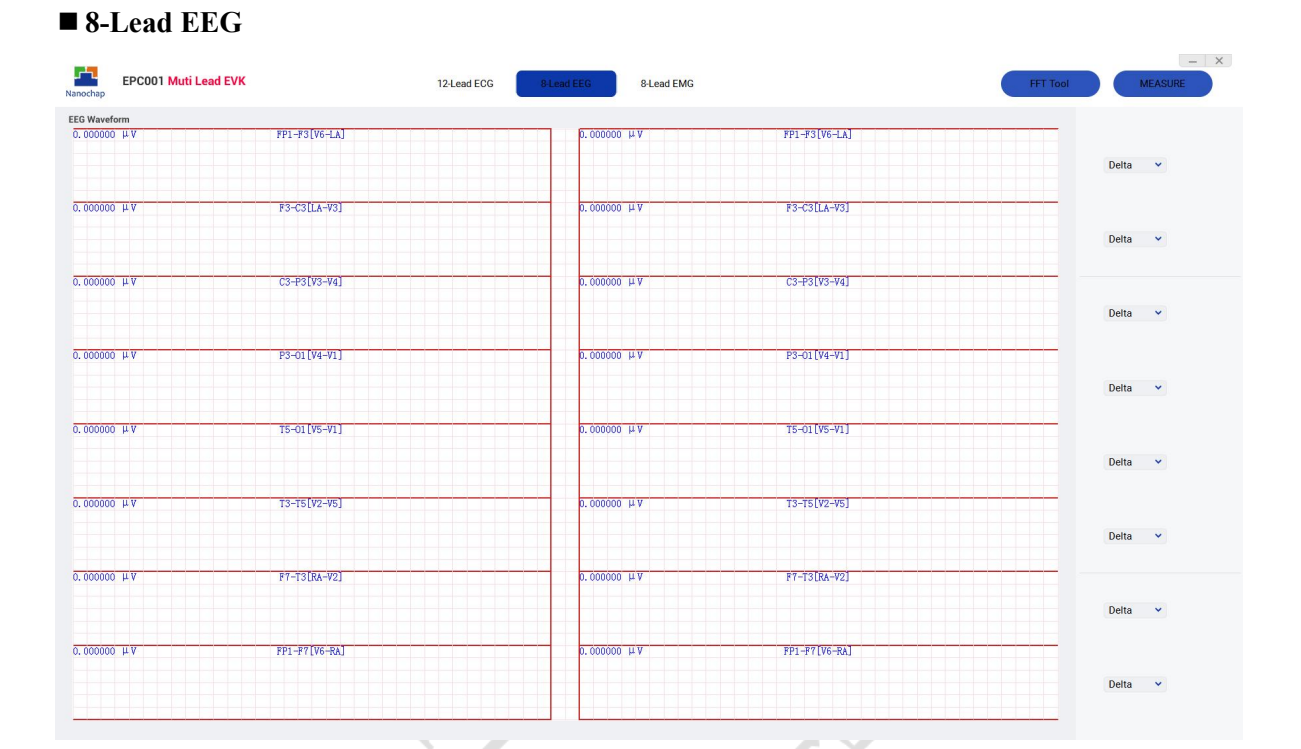

> 脑电帽图:

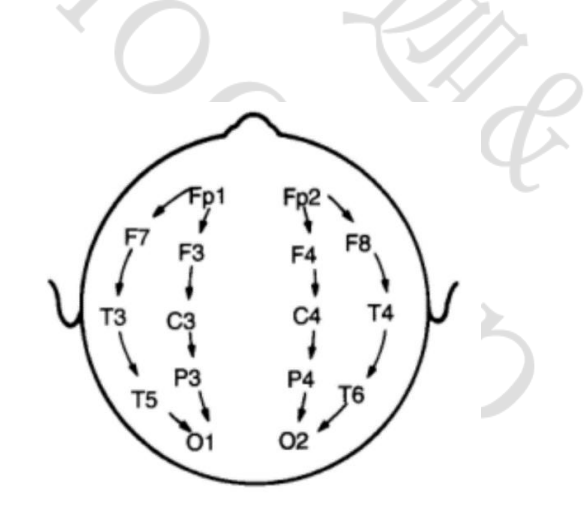

脑左半部8通道EEG: FP1-F3[V6-LA]、F3-C3[LA-V3]、C3-P3[V3-V4]、P3-O1[V4-V1]、T5- O1[V5-V1]、T3-T5[V2-V5]、F7-T3[RA-V2]、FP1-F7[V6-RA];

脑右半部8通道EEG: FP2-F4[V6-LA]、F4-C4[LA-V3]、C4-P4[V3-V4]、P4-O2[V4-V1]、T6- O2[V5-V1]、T4-T6[V2-V5]、F8-T4[RA-V2]、FP2-F8[V6-RA];

导联线编号:V1、V2、V3、V4、V5、V6、LA、RA;

### 波形显示:

左半边显示原始信号,右半边分别显示其频段信号,Delta、Theta、Alpha、Beta、Gamma;左上 角显示的幅度值为其峰峰值,单位μV;

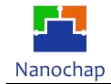

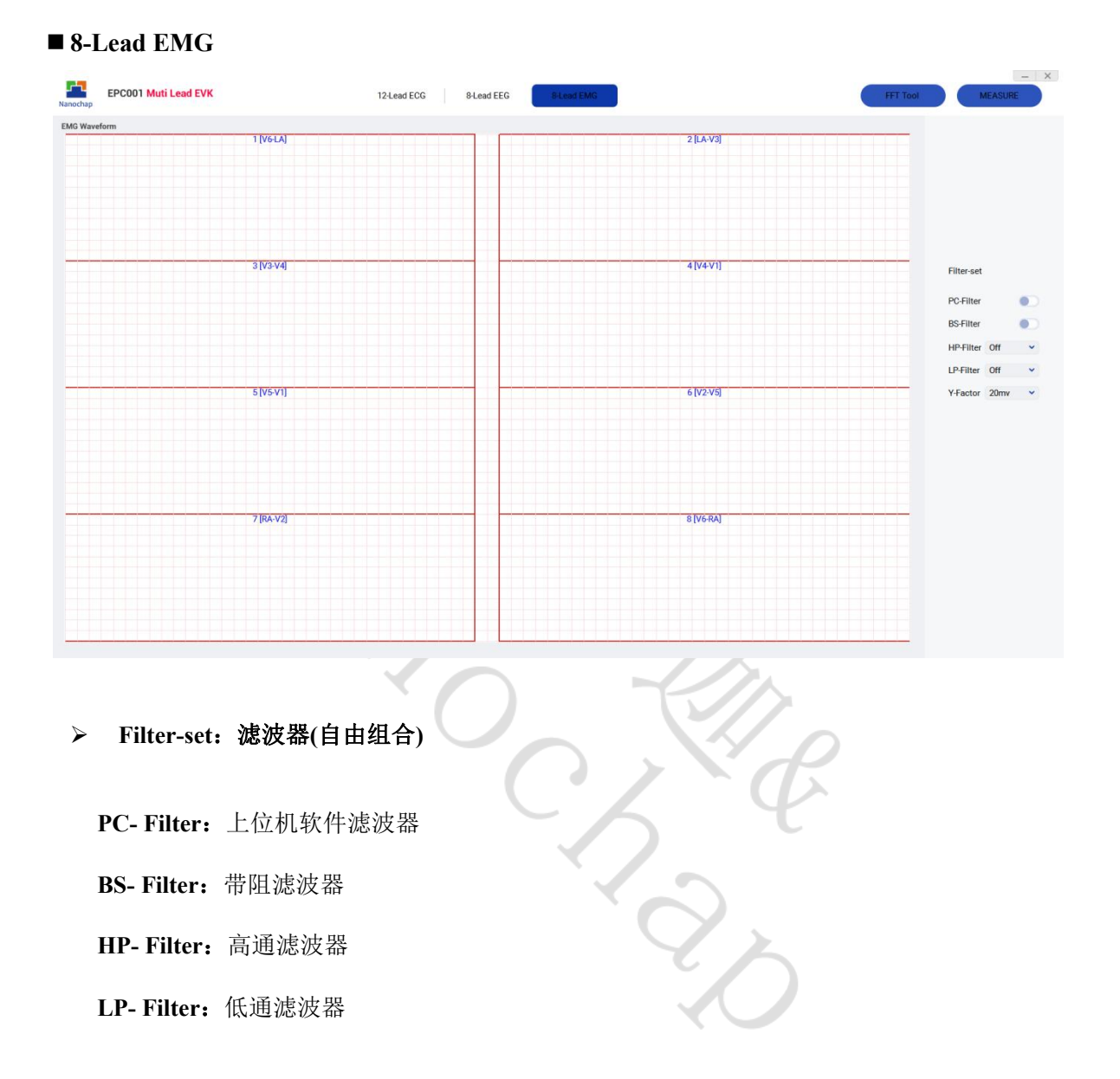

波形显示

**8**通道**EMG**:1 [V6-LA]、2 [LA-V3]、3 [V3-V4]、4 [V4-V1]、5 [V5-V1]、6 [V2-V5]、7 [RA-V2]、 8 [V6-RA];

导联线编号:V1、V2、V3、V4、V5、V6、LA、RA;

**Y-Factor**:20mV,纵向每格20mV;5mV,纵向每格5mV;

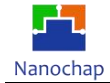

### <span id="page-8-0"></span>4.应用实例

### ■ 12-Lead **ECG**

原始波形及频谱:

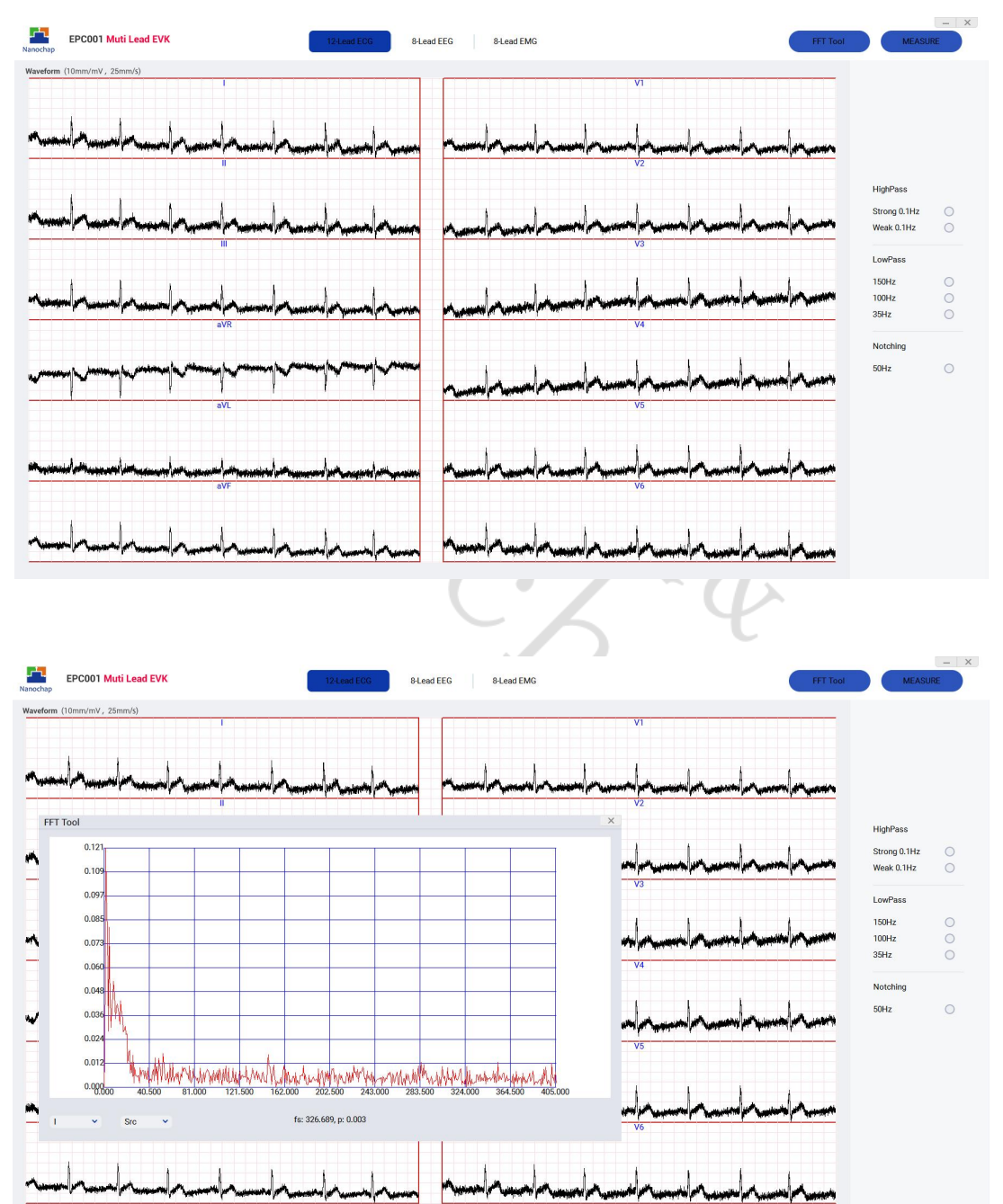

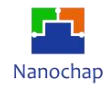

### 启用150Hz低通 & 50Hz陷波

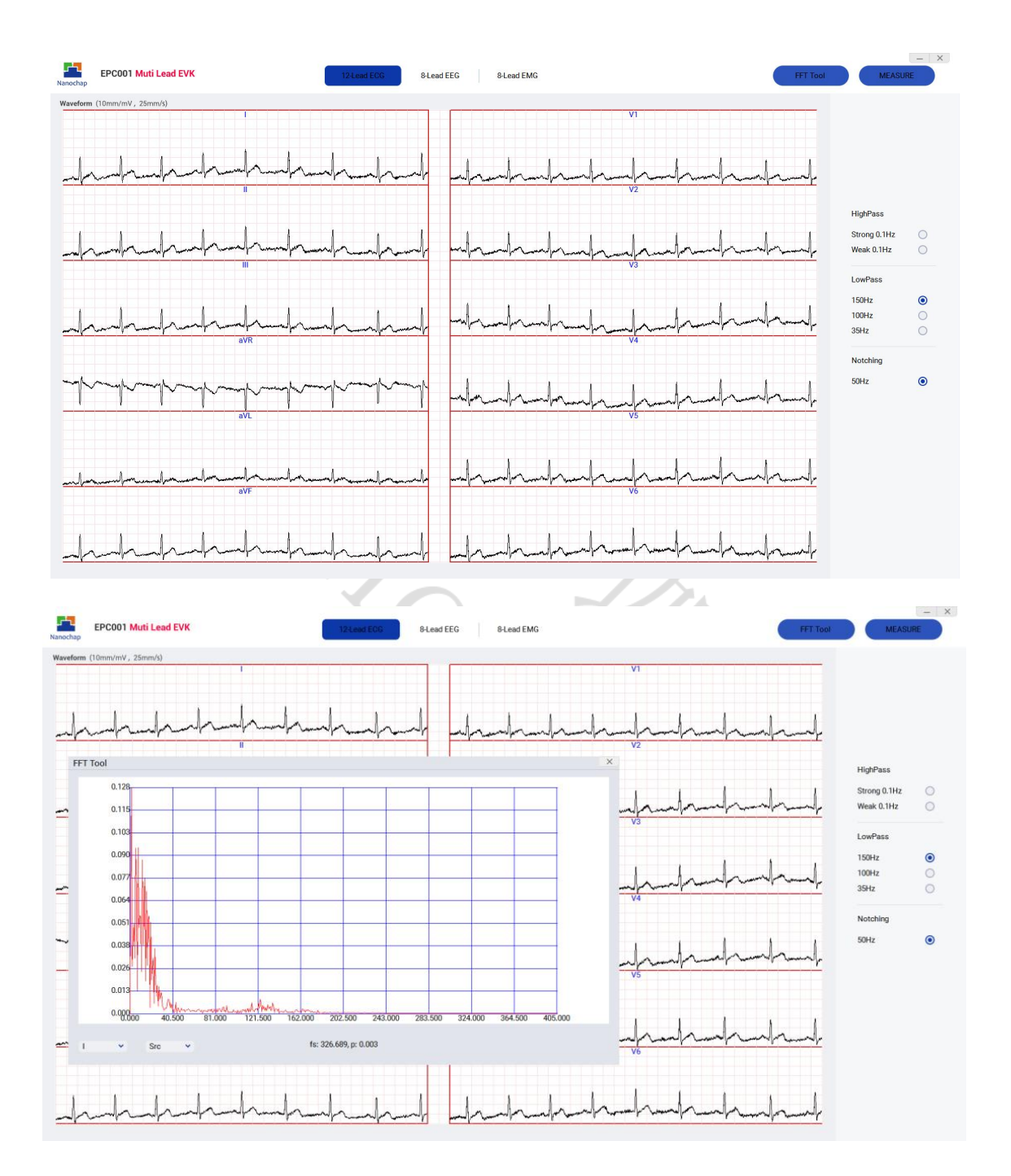

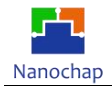

#### $\mathsf{X}$ **EPC001 Muti Lead EVK** 12-Lead ECG 8-Lead EEG 8-Lead EMG Waveform (10mm/mV, 25mm/s) whymb HighPass  $\circ$ Strong 0.1Hz  $\rightarrow$ Weak 0.1Hz Jn LowPass  $\circ \bullet \circ$ 150Hz  $-\sqrt{\frac{1}{2}}$ 100Hz<br>35Hz **Notching**  $\bullet$  $50Hz$  $\sim$ Jw mul  $\Rightarrow$ EPC001 Muti Lead EVK  $8$  Lead EEG  $\,$ 8-Lead EMG Waveform (10mm/mV, 25mm/s) whymb FFT Tool HighPass  $0.119$ Strong 0.1Hz<br>Weak 0.1Hz  $\begin{matrix} 0 \\ 0 \end{matrix}$  $\tilde{=}$  $0.107$  $0.095$ LowPass  $0.083$ 150Hz<br>100Hz<br>35Hz  $\circ \bullet$  $0.071$ Ě  $0.05$ 0.048 Notching  $\bullet$ 50H  $0.03$ İ  $0.024$ 0.012 0.000 **MA**<br>40.500 81.000 121.500  $\frac{162,000}{162,000}$ 202.500 243.000 283,500 324,000 364.500  $40500$  $\equiv$  +  $\frac{1}{2}$ Src ÷. fs: 399.463, p: 0.000  $\lambda$ Why  $\sqrt{\sqrt{2}}$ whywh -m

### 启用**100Hz**低通 **& 50Hz**陷波

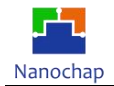

### 启用**35Hz**低通 **& 50Hz**陷波

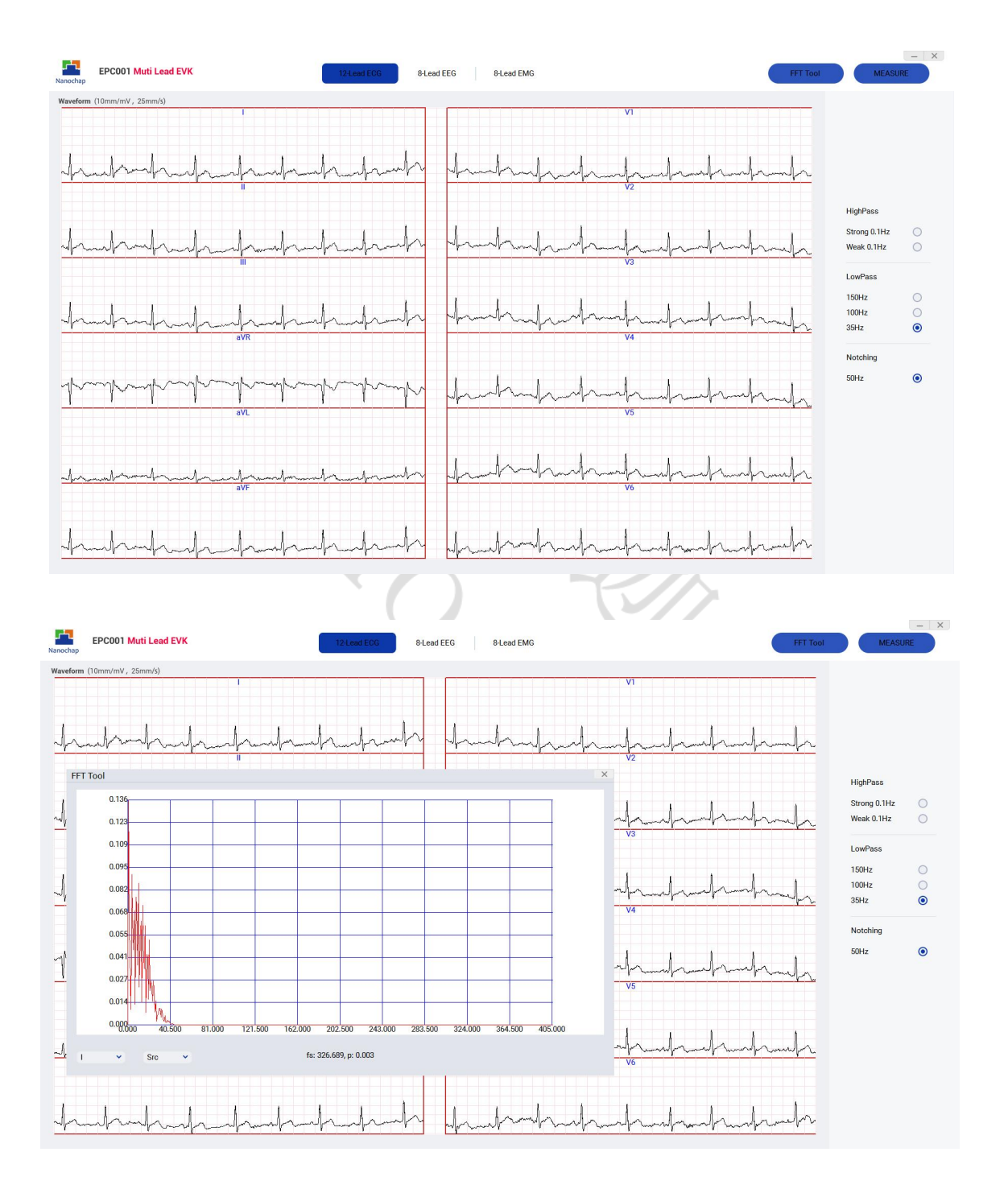

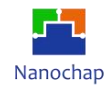

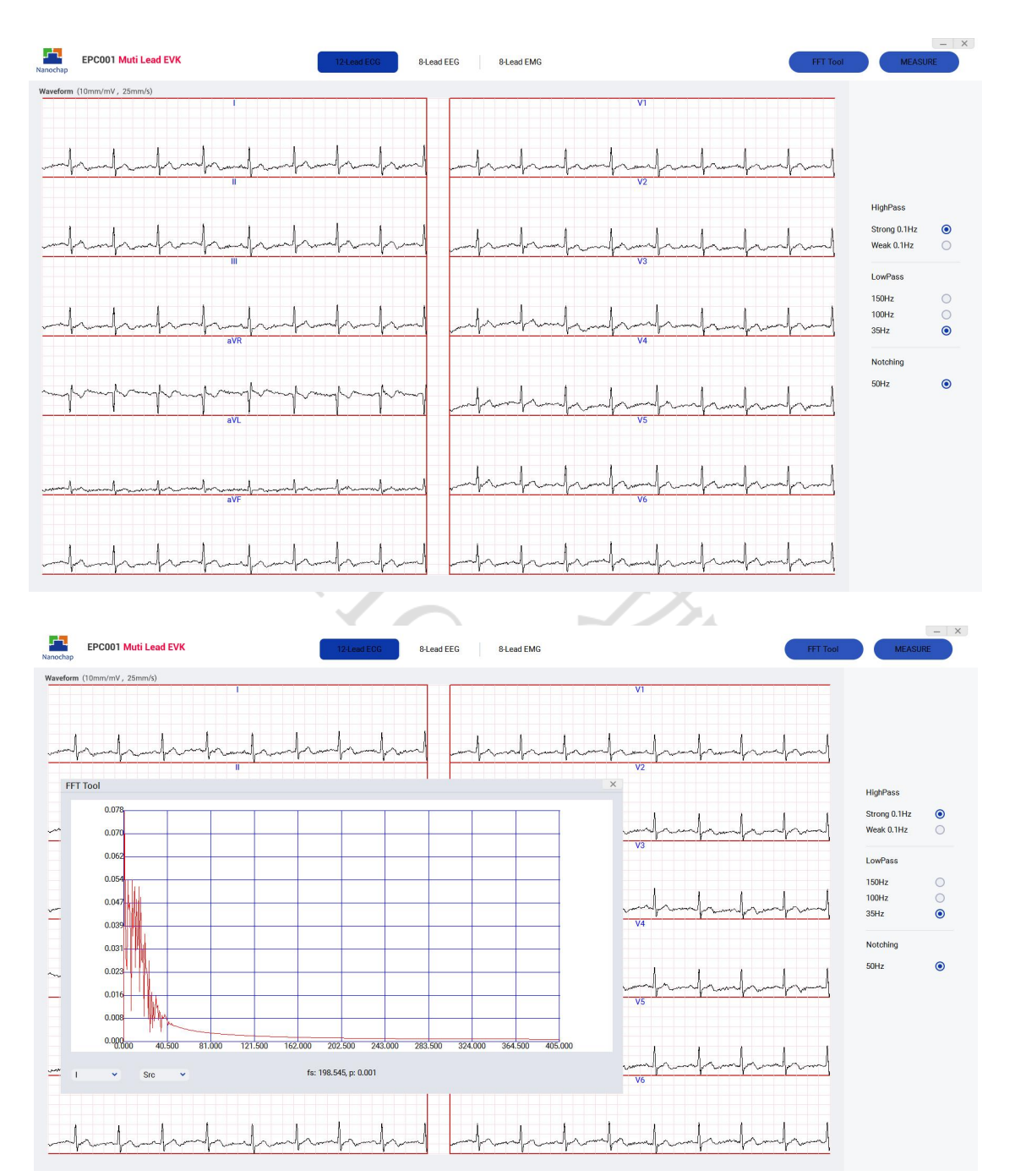

### 启用**35Hz**低通 **& 50Hz**陷波**& 0.1Hz**高通

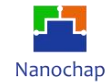

#### **8-Lead EEG**

### **EEG**波形图及频谱:

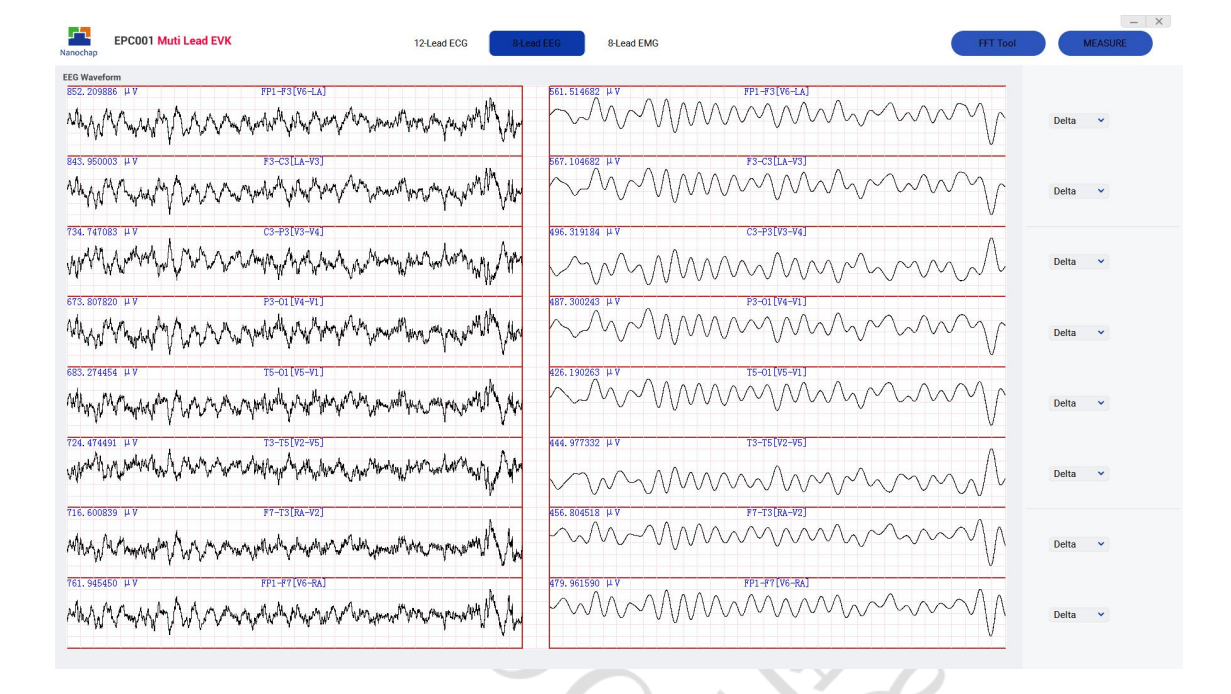

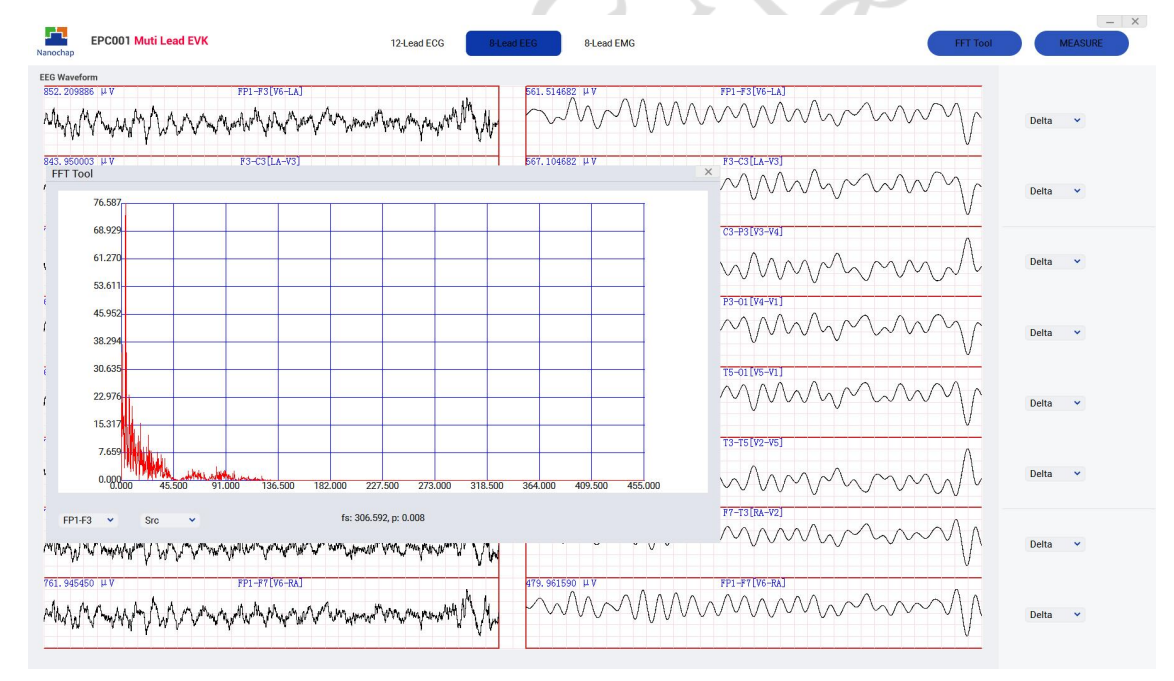

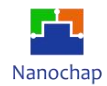

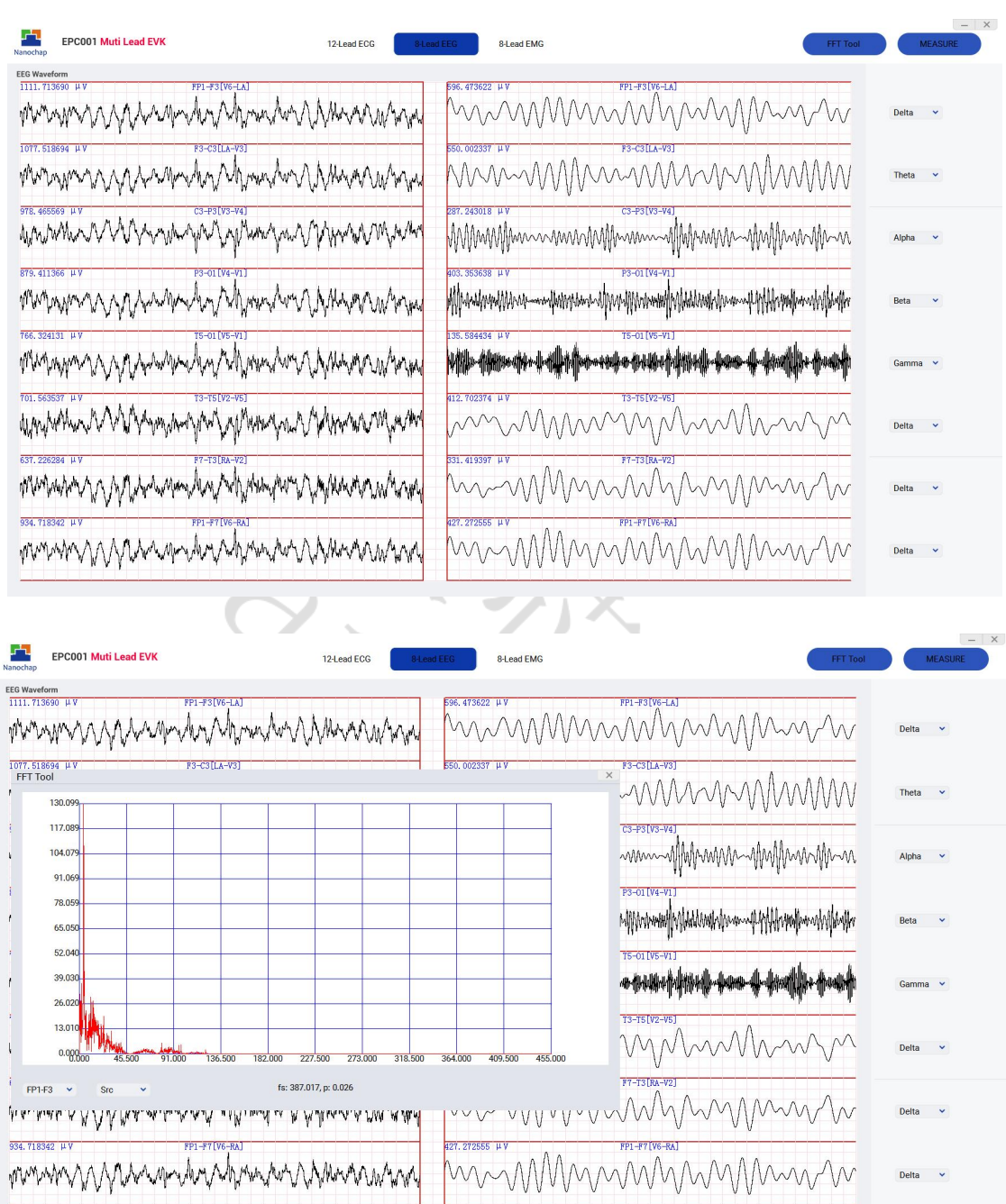

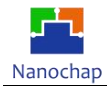

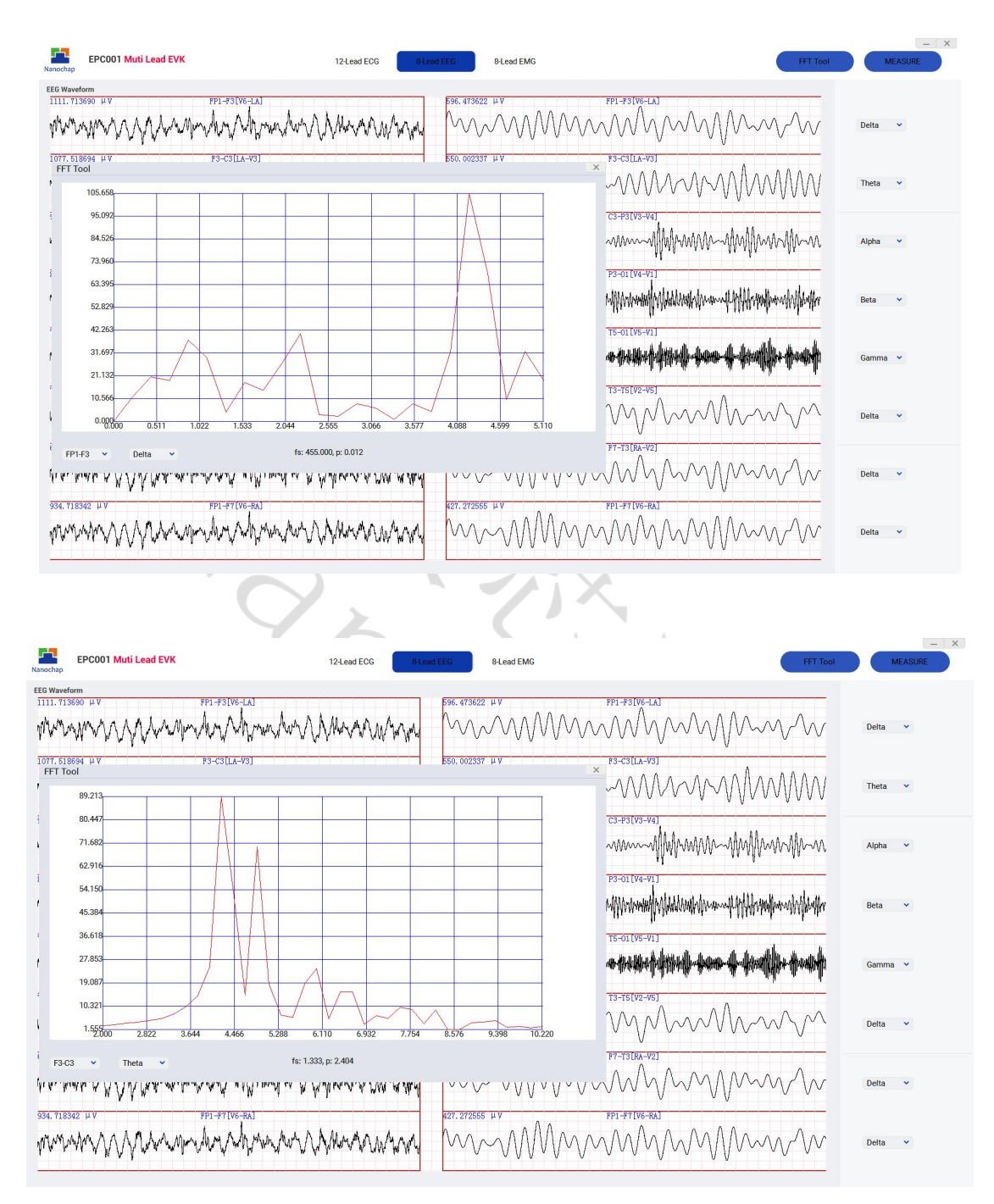

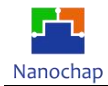

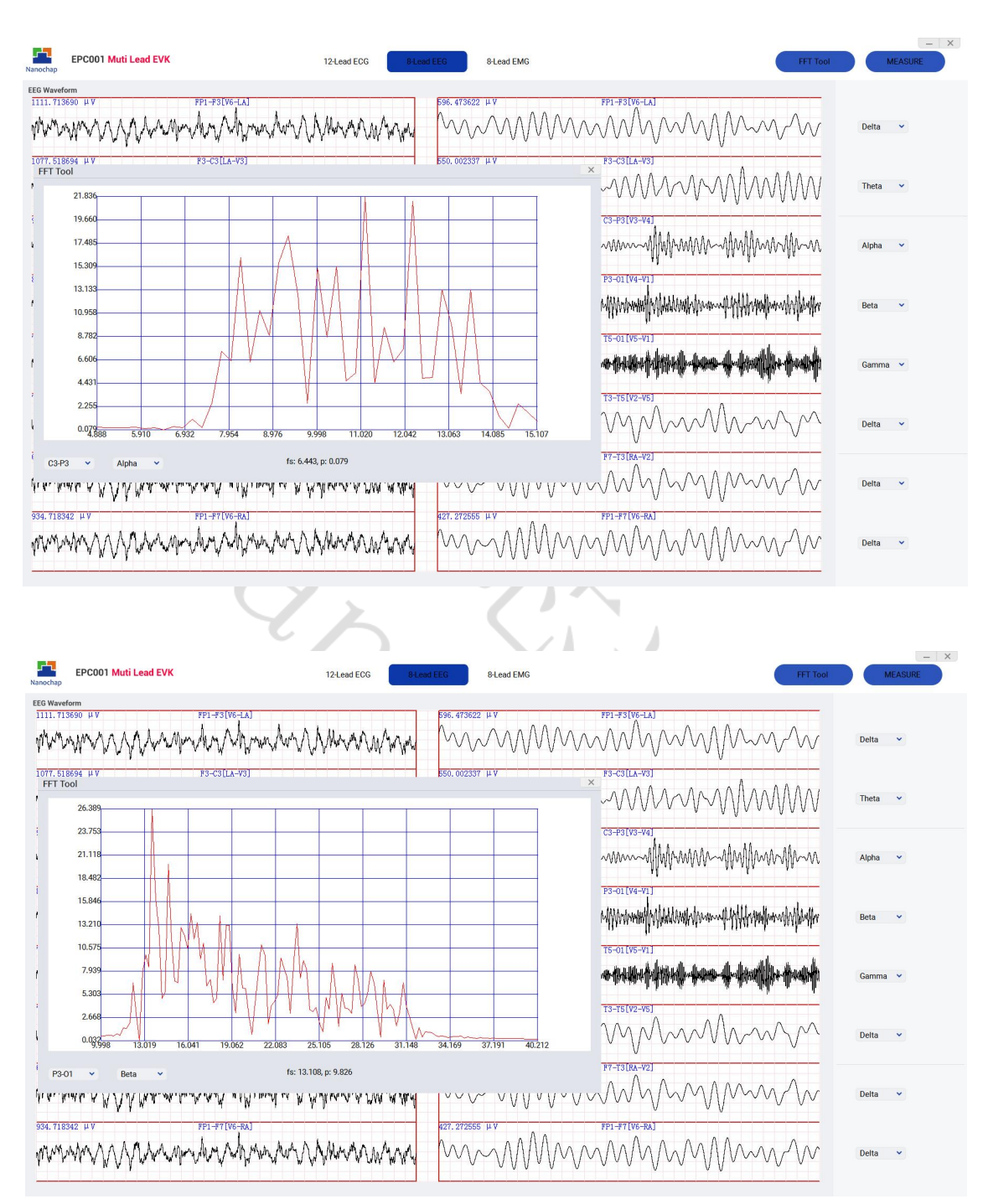

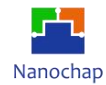

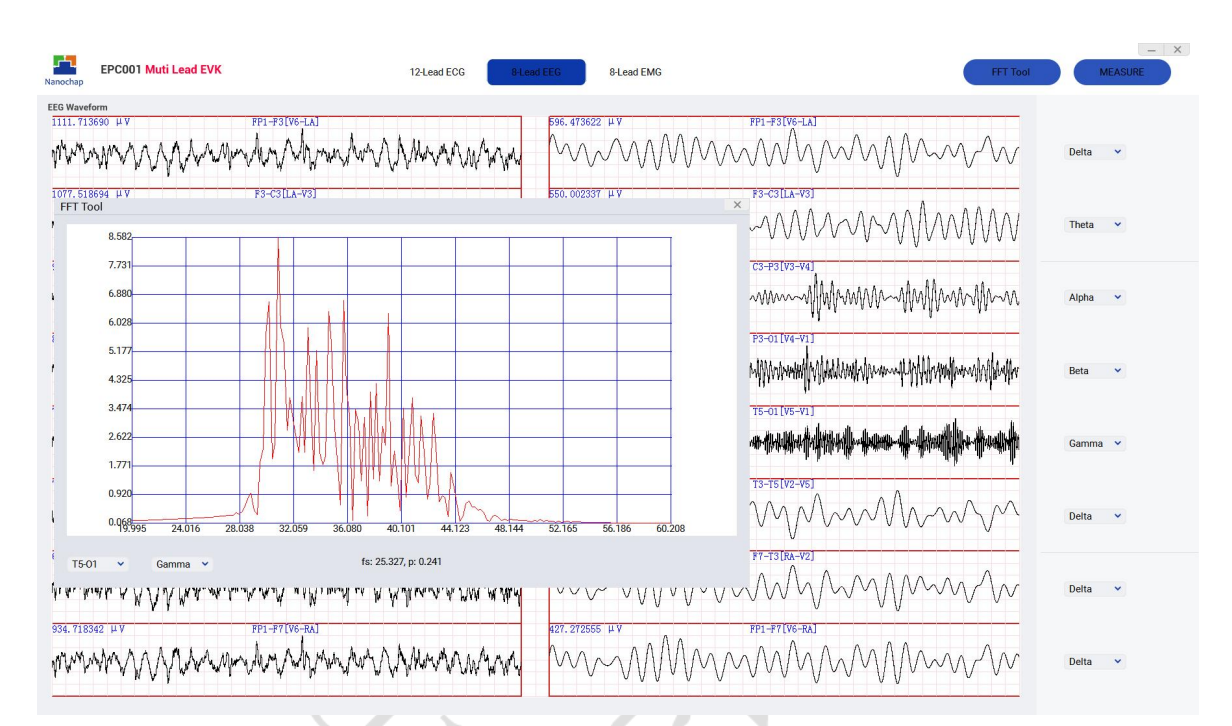

**8-Lead EMG**

### **EMG**波形图及频谱:

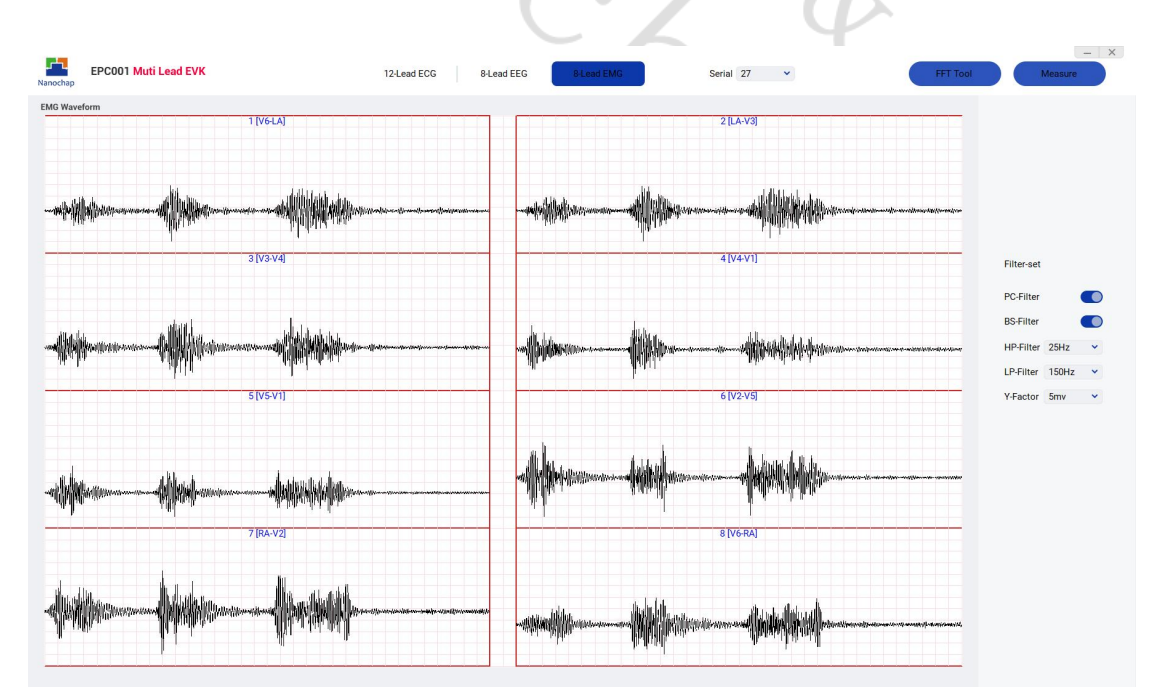

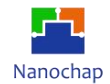

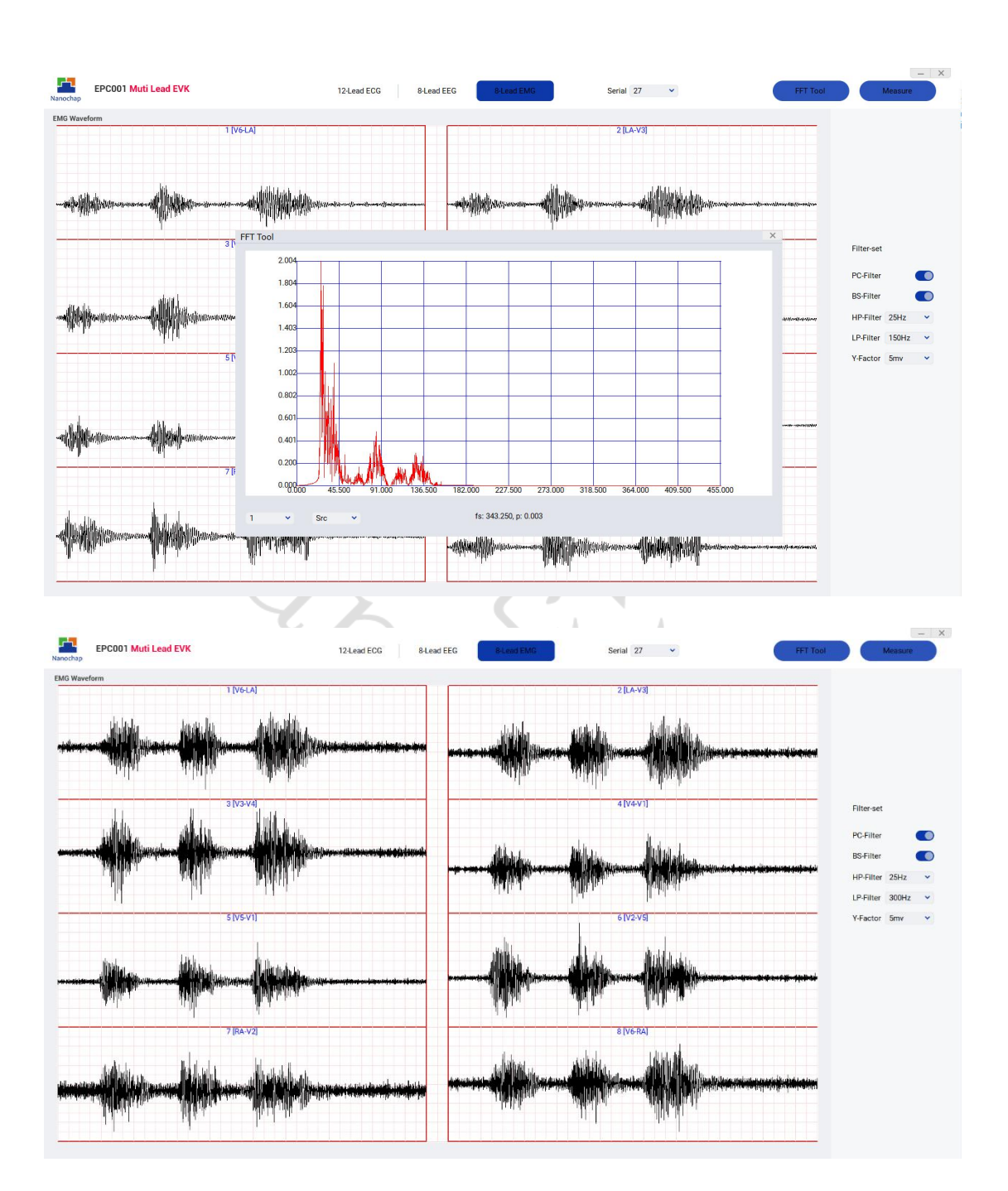

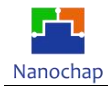

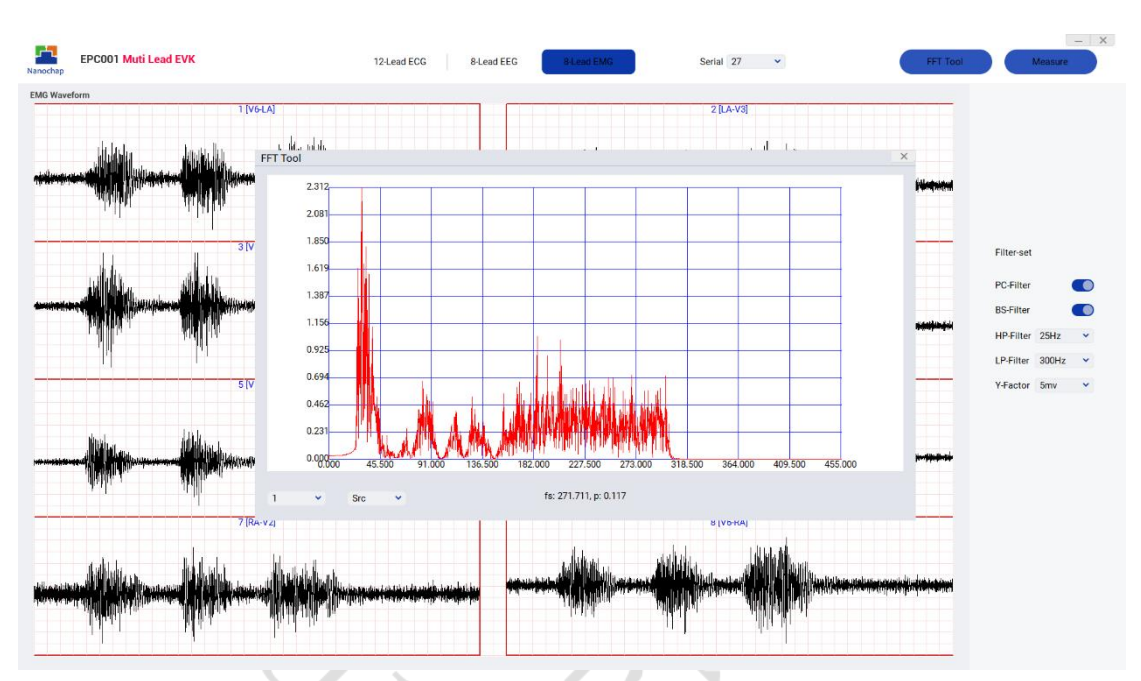

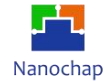

<span id="page-20-0"></span>5.联系方式

可通过以下方式了解更多产品详情:

- 1)公司电话:4008605922 ;180 9470 6680
- 2)技术人员QQ:1708154204

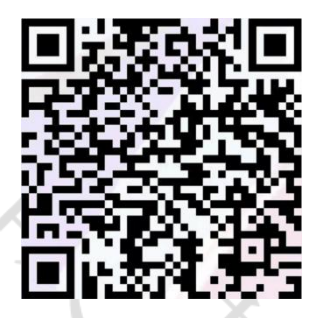

3)公众号:暖芯迦电子

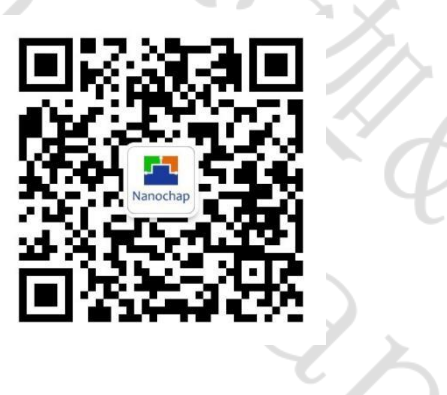

Copyright©2023 by Hangzhou Nanochap Electronics Co.,Ltd.

使用指南中所出现的信息在出版当时相信是正确的,然而暖芯迦对于说明书的使用不负任何责任。文中提到的应用目的仅仅是 用来做说明,暖芯迦不保证或表示这些没有进一步修改的应用将是适当的,也不推荐它的产品使用在会由于故障或其它原因可 能会对人身造成危害的地方。暖芯迦产品不授权使用于救生、维生从机或系统中做为关键从机。暖芯迦拥有不事先通知而修改 产品的权利,对于最新的信息,请参考我们的网址https: [//www.nanochap.cn](https://nanochap.cn/)或与我们直接联系(4008605922)。